## Paso 1. Ingresar a SGAE con tu número de cédula y clave.

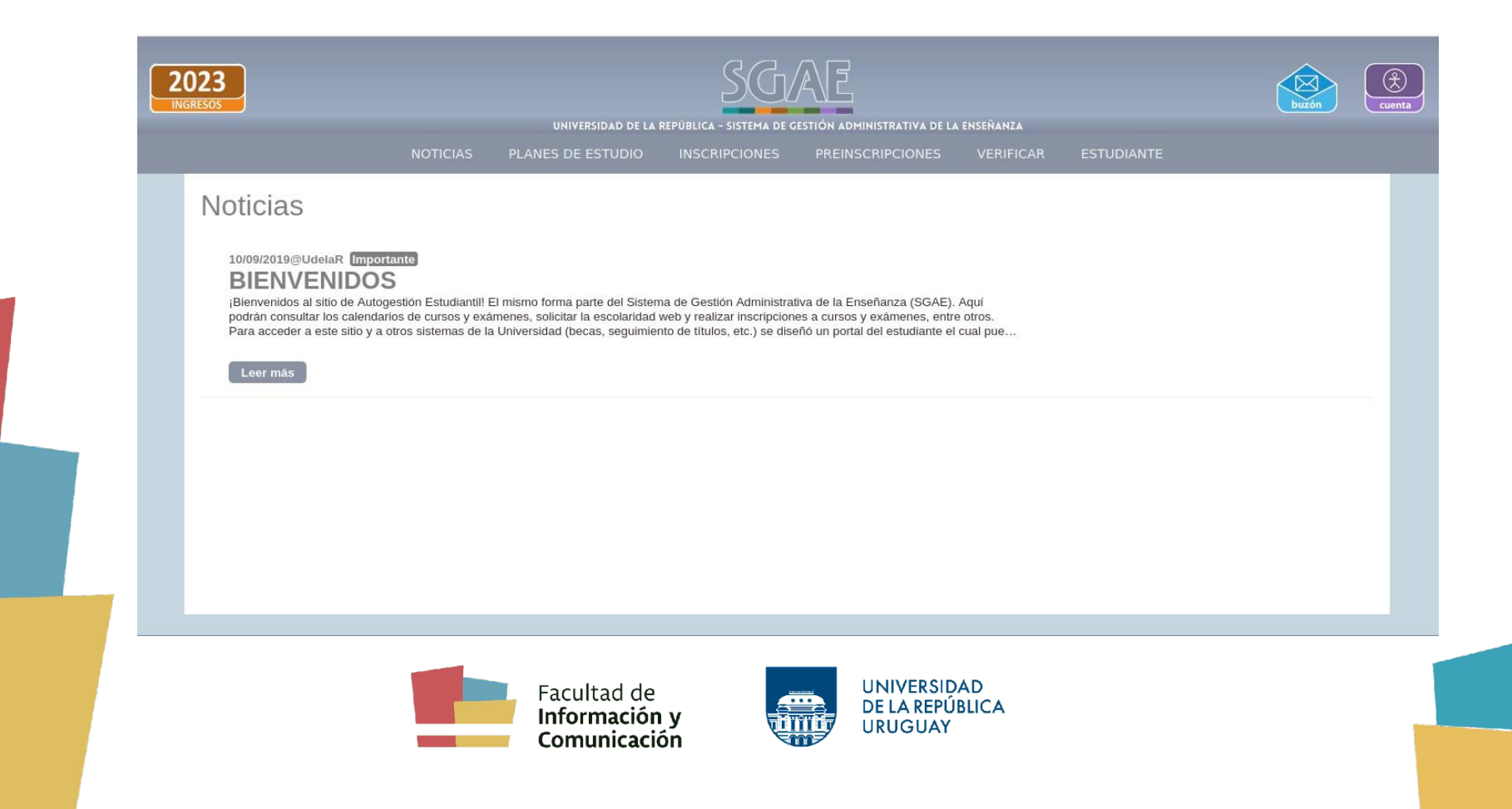

## Paso 2. Elegir el botón "Estudiante" del menú principal y hacer clic en "Datos personales".

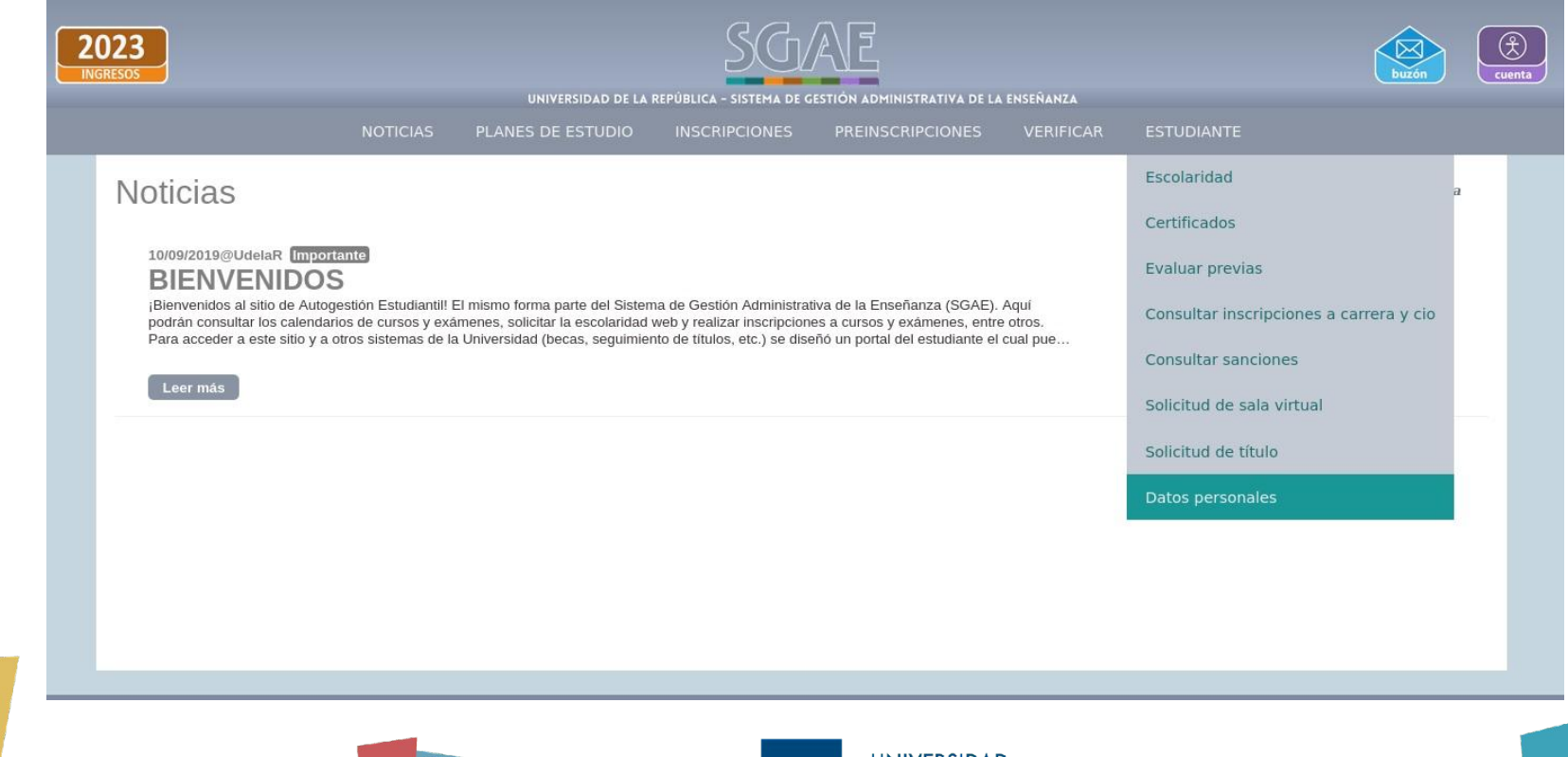

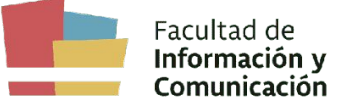

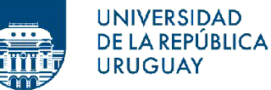

## Paso 3. Hacer clic en "Perfil".

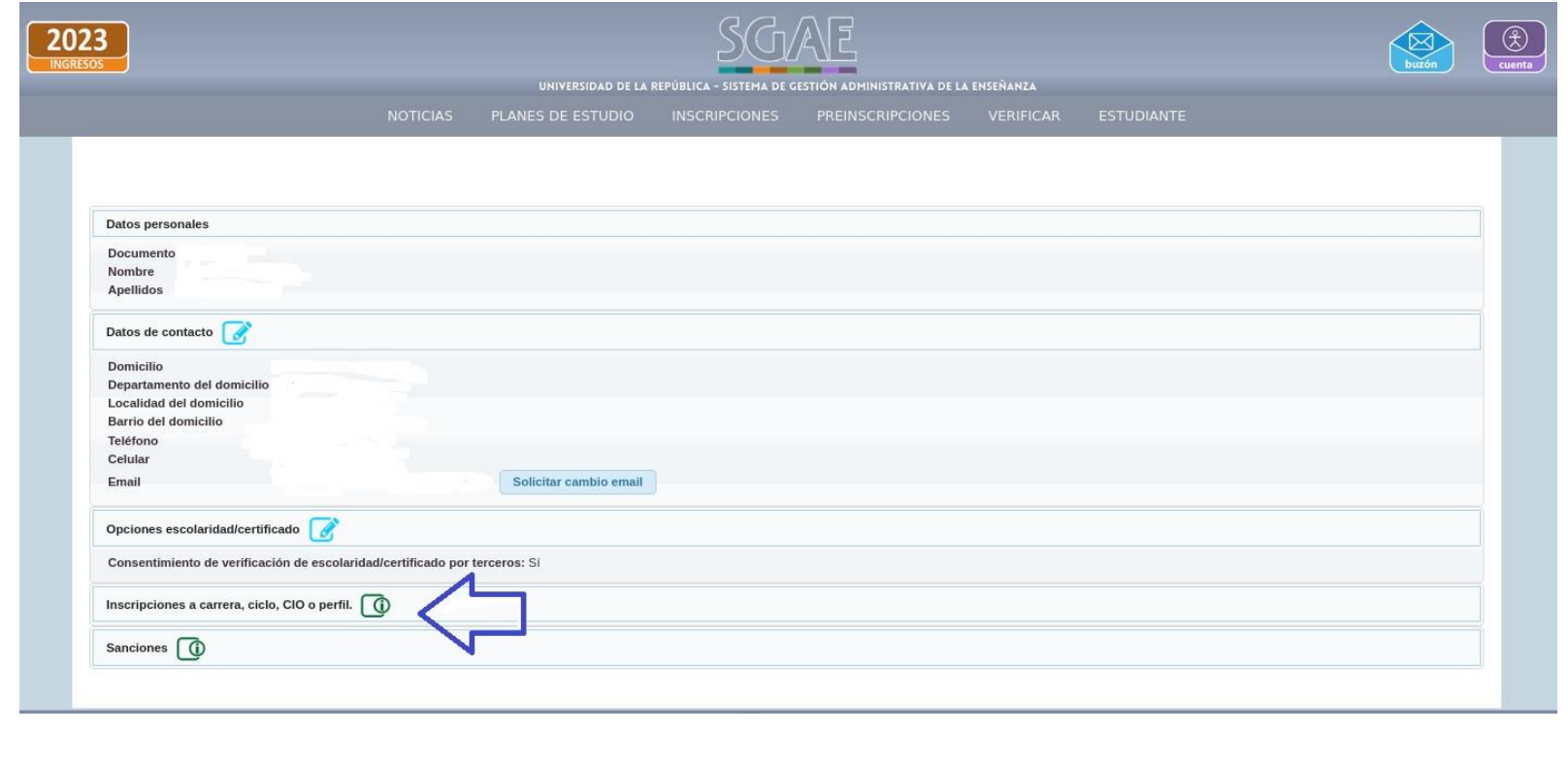

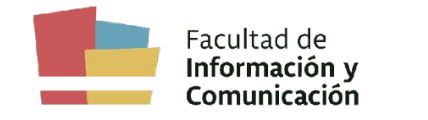

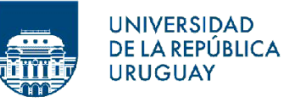

## **Paso 4.** Chequear que te encuentres inscripto/a a un perfil y si es el indicado.

Comunicación

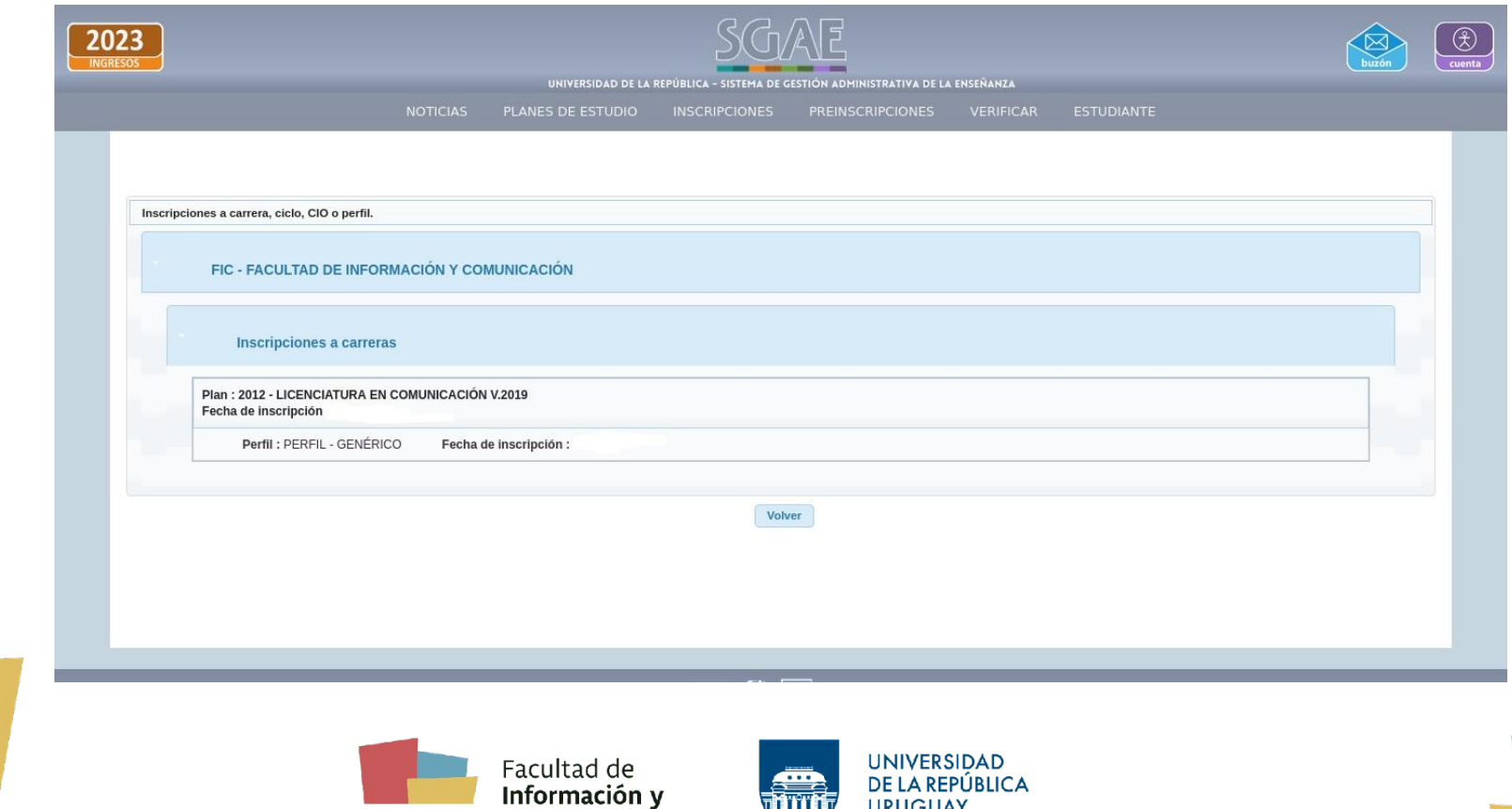

**URUGUAY**